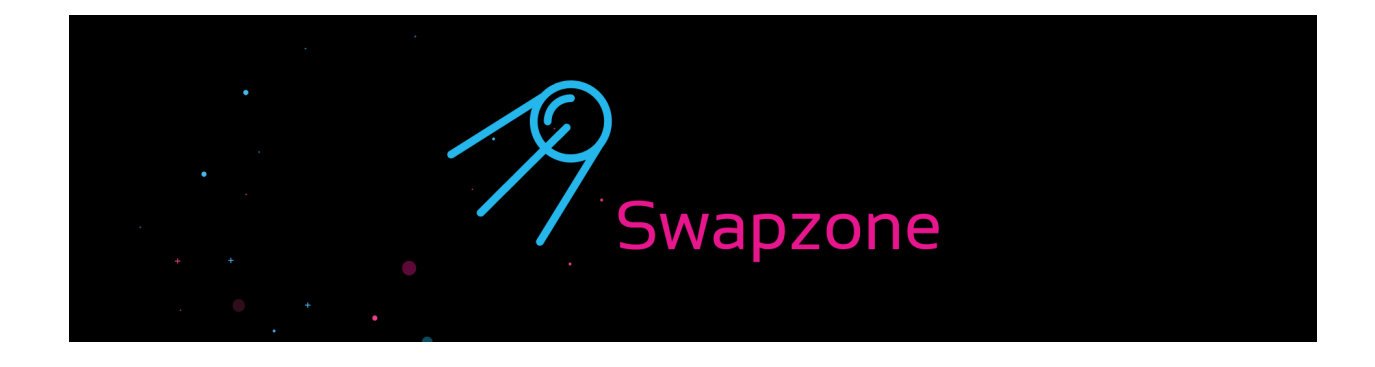

We are collecting the rates, speed, verification rules, and user feedback on cryptocurrency exchanges for you to make the best choice and swap instantly.

The crypto space is vast — there are dozens of crypto exchange services supporting hundreds of cryptocurrencies. Sometimes it might be a challenge to find a suitable tool that would let you manage the funds without giving up custody. And that's when Swapzone comes in, aiming at making the swap space transparent, understandable and, most importantly, unified.

Swapzone is an instant non-custodial cryptocurrency exchange aggregator that helps users make an informed choice when exchanging crypto assets. To make this possible, we gather the information on the exchange providers, select the parameters for comparison, aggregate and sort available deals & give an option to make a swap through providers' API in the one interface.

## Features of Swapzone

- More than 15 exchange services integrated
- Over 400 coins and tokens listed (incl. Uniswap tokens and private and stablecoins)
- No custody, no registration, no service fees
- 24/7 email and live chat support
- Two types of rates available:
	- Fixed rates
	- Floating rates (with included or excluded transaction fees)
- Exchange offers can be sorted by:
	- Rate (the first would be the most favorable)
	- ETA (the first would be the fastest to execute)
	- Services' rating (the first would be with the highest internal rating)
- Detailed information on the services:
	- KYC/AML policies
- Pros & Cons
- Average processing speed
- Recent reviews
- In-house exchange through the services' APIs

## How to use Swapzone?

We've created a common user flow for all non-custodial exchange services integrated to act as a bridge between exchanges and users, facilitating the exchange process and making it easier for users to choose the best deal.

To proceed with using our platform, here are the steps you need to follow:

- 1. Go to the main page of [Swapzone.io](https://swapzone.io/)
- 2. Choose the currency you would like to exchange in the SEND section.
- 3. Enter the amount of currency you wish to swap.
- 4. Choose the currency you would like to receive in the GET UP TO section.
- 5. See the offers currently available on the market.
- 6. Filter the offers by the rate type and/or sort them by rate, speed and rating.
- 7. After making your choice, click the Exchange button.
- 8. Fill in the wallet data, add extra IDs if required & agree to Swapzone's Terms of Use.
- 9. Send in the deposit to the wallet address generated by the exchange service.
- 10. Give the exchange service some time to perform the swap.
- 11. Receive the exchanged currency.

To get a better understanding of how to use Swapzone, watch one of our YouTube tutorials [here.](https://www.youtube.com/watch?v=TL5oyQ-knQs&t=9s)

## **Supporting Links**

Official [Website](http://swapzone.io) [Swapzone's](https://twitter.com/swapzoneio) Twitter [Swapzone's](https://www.reddit.com/user/SwapzoneIO) Reddit [Swapzone's](https://www.youtube.com/channel/UCSCTE-Z7SheY70Gy4cYtlsQ) Youtube Channel [Swapzone's](https://www.publish0x.com/swapzone-blog) Publish0x Blog

**For Marketing Inquiries** [pr@swapzone.io](mailto:pr@swapzone.io)